# A 3D Picture of a Cosmogram

#### By Mariam Al-Hawaj

In this program, I will present a 3D image of John Conway's Cosmogram:

an icosahedron inscribed in an octahedron inscribed in a tetrahedron inscribed in a cube inscribed in a do The trick here is to locate each of the inscribed solid in the right angle with the outer one.

To do that, we need to figure out the exact vertices where they intersect. We will start by drawing the mos

#### **Dodecahedron**

Here we initialize "d" for dodecahedron which I will refer to quite a bit later through the program to build th The output of "d" here is for me to understand the location of the verices of the dodecahedron as well as t This is a starting point where I planned the locations of all my other solids.

#### d = PolyhedronData["Dodecahedron", "Faces"] // N

```
GraphicsComplex[{{-1.37638, 0., 0.262866}, {1.37638, 0., -0.262866}, {-0.425325, -1.30902, 0.262866}, {1.11352, -0.809017, 0.262866}, {1.11352, -0.809017, 0.262866}, {1.11352, -0.809017, 0.262866}, {-0.262866, -0.809017, 1.11352}, {-0.262866, 0.809017, 1.11352}, {-0.688191, -0.5, -1.11352}, {-0.688191, 0.5, -1.11352}, {0.688191, -0.5, 1.11352}, {0.688191, 0.5, 1.11352}, {0.850651, 0., -1.11352}, {-1.11352, -0.809017, -0.262866}, {-1.11352, 0.809017, -0.262866}, {-0.850651, 0., 1.11352}, {0.262866, -0.809017, -1.11352}, {0.262866, 0.809017, -1.11352}, {0.425325, -1.30902, -0.262866}, {0.425325, 1.30902, -0.262866}}, {0.425325, 1.30902, -0.262866}}, {0.425325, 1.30902, -0.262866}, {0.425325, 1.30902, -0.262866}}, {0.425325, 1.30902, -0.262866}}, {0.42
```

## Graphics3D[ {Opacity[.1], FaceForm[Red], EdgeForm[Thick], EdgeForm[Red], d}, Boxed → False]

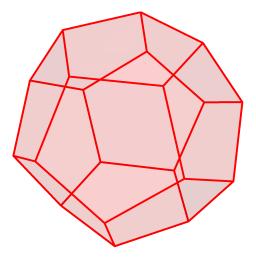

### Cube

Here we initialize the values for the cube verticies and polygons according to dodecahedron, making sure Then we present an image of the inscribed solids.

```
cubev = {d[[1, 6]], d[[1, 13]], d[[1, 4]],
    d[[1, 10]], d[[1, 11]], d[[1, 19]], d[[1, 16]], d[[1, 14]]};
cubep = PolyhedronData["Cube", "FaceIndices"];
Graphics3D[{{Opacity[.1], FaceForm[Red], EdgeForm[Thick], EdgeForm[Red], d},
    {Opacity[.2], FaceForm[Yellow], EdgeForm[Thick], EdgeForm[Yellow],
    GraphicsComplex[cubev, Polygon[cubep]]}}, Boxed → False]
```

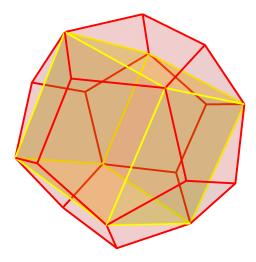

#### **Tetrahedron**

Here we initialize the values for the tetrahedron's verticies and polygons according to dodecahedron, mak Then we present an image of the inscribed solids.

```
tetrav = {d[[1, 10]], d[[1, 16]], d[[1, 19]], d[[1, 6]]};
tetrap = PolyhedronData["Tetrahedron", "FaceIndices"];
Graphics3D[{{Opacity[.05], FaceForm[Red], EdgeForm[Thick], EdgeForm[Red], d},
    {Opacity[.2], FaceForm[Yellow], EdgeForm[Thick],
    EdgeForm[Yellow], GraphicsComplex[cubev, Polygon[cubep]]},
    {Opacity[.2], FaceForm[Green], EdgeForm[Thick], EdgeForm[Green],
    GraphicsComplex[tetrav, Polygon[tetrap]]}}, Boxed → False]
```

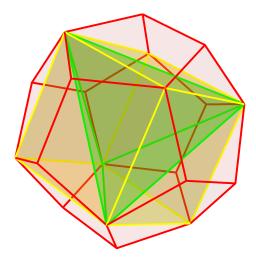

#### **Octahedron**

Here we initialize the values for the octahedron's verticies and polygons according to the dodecahdron via Then we present an image of the inscribed solids.

Notice that the verticies of the octahedron intersect the tetrahedron in points which divide the polygons of

```
octav = {(d[[1, 19]] + d[[1, 10]]) / 2, (d[[1, 19]] + d[[1, 6]]) / 2,
        (d[[1, 19]] + d[[1, 16]]) / 2, (d[[1, 6]] + d[[1, 10]]) / 2,
        (d[[1, 16]] + d[[1, 10]]) / 2, (d[[1, 16]] + d[[1, 6]]) / 2);
octap = PolyhedronData["Octahedron", "FaceIndices"];
Graphics3D[{{Opacity[.05], FaceForm[Red], EdgeForm[Thick], EdgeForm[Red], d},
        {Opacity[.2], FaceForm[Yellow], EdgeForm[Thick],
        EdgeForm[Yellow], GraphicsComplex[cubev, Polygon[cubep]]},
        {Opacity[.2], FaceForm[Green], EdgeForm[Thick], EdgeForm[Green],
        GraphicsComplex[tetrav, Polygon[tetrap]]},
        {Opacity[.4], FaceForm[Cyan], EdgeForm[Thick], EdgeForm[Cyan],
        GraphicsComplex[octav, Polygon[octap]]}}, Lighting → "Neutral", Boxed → False]
```

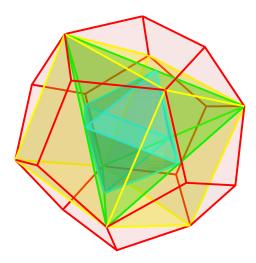

#### **Icosahedron**

Here we initialize the values for the octahedron's verticies and polygons according to the dodecahdron virtues we present an image of the inscribed solids.

Notice that the verticies of the icosahedron intersect the octahedron in points which divide the polygons of To find these points, we multiply the verticies of the icosahedron by (1 – golden ratio).

```
iv = PolyhedronData["Icosahedron", "VertexCoordinates"];
icov = iv * (1 - GoldenRatio) // N;
icop = PolyhedronData["Icosahedron", "FaceIndices"];
Graphics3D[{{Opacity[.05], FaceForm[Red], EdgeForm[Thick], EdgeForm[Red], d},
    {Opacity[.2], FaceForm[Yellow], EdgeForm[Thick],
    EdgeForm[Yellow], GraphicsComplex[cubev, Polygon[cubep]]},
    {Opacity[.2], FaceForm[Green], EdgeForm[Thick], EdgeForm[Green],
    GraphicsComplex[tetrav, Polygon[tetrap]]}, {Opacity[.4], FaceForm[Cyan],
    EdgeForm[Thick], EdgeForm[Cyan], GraphicsComplex[octav, Polygon[octap]]},
    {Opacity[1], FaceForm[Blue], EdgeForm[Thick], EdgeForm[Blue],
    GraphicsComplex[icov, Polygon[icop]]}}, Lighting \rightarrow "Neutral", Boxed \rightarrow False]
```

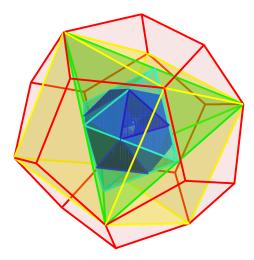

Here we present the whole image with zero opacity to get a skeleton of the cosmogram.

#### skeleton =

```
Graphics3D[{{Opacity[0], FaceForm[Red], EdgeForm[Thick], EdgeForm[Red], d},
    {Opacity[0], FaceForm[Yellow], EdgeForm[Thick],
    EdgeForm[Yellow], GraphicsComplex[cubev, Polygon[cubep]]},
    {Opacity[0], FaceForm[Green], EdgeForm[Thick], EdgeForm[Green],
    GraphicsComplex[tetrav, Polygon[tetrap]]}, {Opacity[0], FaceForm[Cyan],
    EdgeForm[Thick], EdgeForm[Cyan], GraphicsComplex[octav, Polygon[octap]]},
    {Opacity[0], FaceForm[Blue], EdgeForm[Thick], EdgeForm[Blue],
    GraphicsComplex[icov, Polygon[icop]]}}, Lighting → "Neutral", Boxed → False]
```

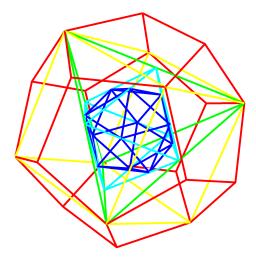

### **Manipulate**

Here we manipulate the above images by creating switches from 1 to 9 and a "cosmogram" switch for all

```
Manipulate [Pane [If [button, Show [skeleton, ImageSize → {460, 460}],
   Graphics3D[Switch[n,
      1, {Opacity[1], FaceForm[Blue], EdgeForm[Thick],
      EdgeForm[Blue], GraphicsComplex[icov, Polygon[icop]]},
     2, {{Opacity[1], FaceForm[Blue], EdgeForm[Thick], EdgeForm[Blue],
        GraphicsComplex[icov, Polygon[icop]]}, {Opacity[.2], FaceForm[Cyan],
        EdgeForm[Thick], EdgeForm[Cyan], GraphicsComplex[octav, Polygon[octap]]}},

    {Opacity[.4], FaceForm[Cyan], EdgeForm[Thick], EdgeForm[Cyan],

      GraphicsComplex[octav, Polygon[octap]]},
      4, {{Opacity[1], FaceForm[Cyan], EdgeForm[Thick], EdgeForm[Cyan],
        GraphicsComplex[octav, Polygon[octap]]},
       {Opacity[.2], FaceForm[Green], EdgeForm[Thick], EdgeForm[Green],
        GraphicsComplex[tetrav, Polygon[tetrap]]}},
      5, {Opacity[.2], FaceForm[Green], EdgeForm[Thick], EdgeForm[Green],
      GraphicsComplex[tetrav, Polygon[tetrap]]},
      6, {{Opacity[1], FaceForm[Green], EdgeForm[Thick], EdgeForm[Green],
        GraphicsComplex[tetrav, Polygon[tetrap]]},
       {Opacity[.2], FaceForm[Yellow], EdgeForm[Thick], EdgeForm[Yellow],
        GraphicsComplex[cubev, Polygon[cubep]]}},
      7, {Opacity[.2], FaceForm[Yellow], EdgeForm[Thick],
      EdgeForm[Yellow], GraphicsComplex[cubev, Polygon[cubep]]},
      8, {{Opacity[1], FaceForm[Yellow], EdgeForm[Thick],
        EdgeForm[Yellow], GraphicsComplex[cubev, Polygon[cubep]]},
       {Opacity[.2], FaceForm[Red], EdgeForm[Thick], EdgeForm[Red], d}},
      9, {Opacity[.1], FaceForm[Red], EdgeForm[Thick], EdgeForm[Red], d},
      "Cosmogram", {{Opacity[0.05], FaceForm[Red], EdgeForm[Thick],
        EdgeForm[Red], d), {Opacity[0.2], FaceForm[Yellow], EdgeForm[Thick],
        EdgeForm[Yellow], GraphicsComplex[cubev, Polygon[cubep]]},
       {Opacity[0.2], FaceForm[Green], EdgeForm[Thick], EdgeForm[Green],
        GraphicsComplex[tetrav, Polygon[tetrap]]}, {Opacity[.3], FaceForm[Cyan],
        EdgeForm[Thick], EdgeForm[Cyan], GraphicsComplex[octav, Polygon[octap]]},
       {Opacity[1], FaceForm[Blue], EdgeForm[Thick], EdgeForm[Blue],
        GraphicsComplex[icov, Polygon[icop]]}}], Boxed → False,
    PlotRange → 1.4, SphericalRegion → True, ViewAngle → 17 Degree,
    ImageSize → {460, 460}]], Alignment → Center],
 {{n, 1, ""}, Append[Range[9], "Cosmogram"],
  Setter,
  Enabled → ! button},
 \{\{button,\, False,\, "Skeleton"\}\,,\, \{True,\, False\}\}\,,\, SaveDefinitions \rightarrow True]
```

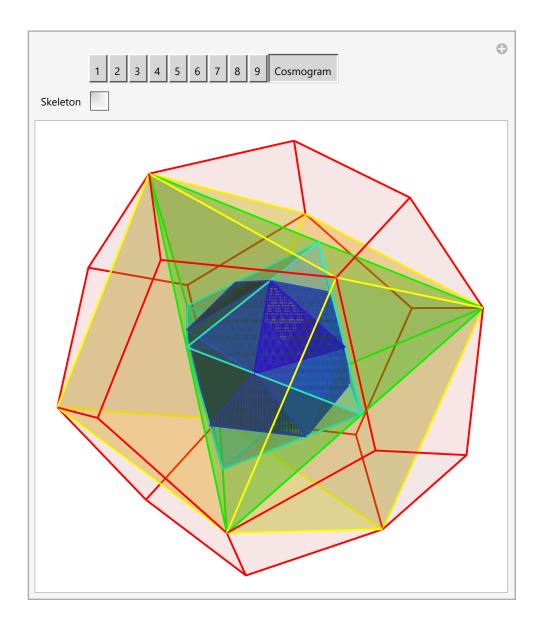